# MicrobiomeAnalyst 2.0

Comprehensive statistical, functional and integrative analysis of microbiome data

xialab@mcgill 2023-Mar-02

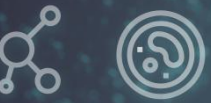

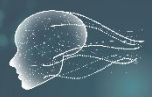

## Tutorial for Microbiome Metabolomics

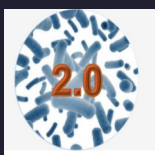

MicrobiomeAnalyst -- comprehensive statistical, functional and integrative analysis of microbiome data

 $\widehat{m}$  Home  $\beta$  Resources  $\triangleright$  Contact  $\frac{1}{2}$  Formats (?) Forum  $\equiv$  Updates

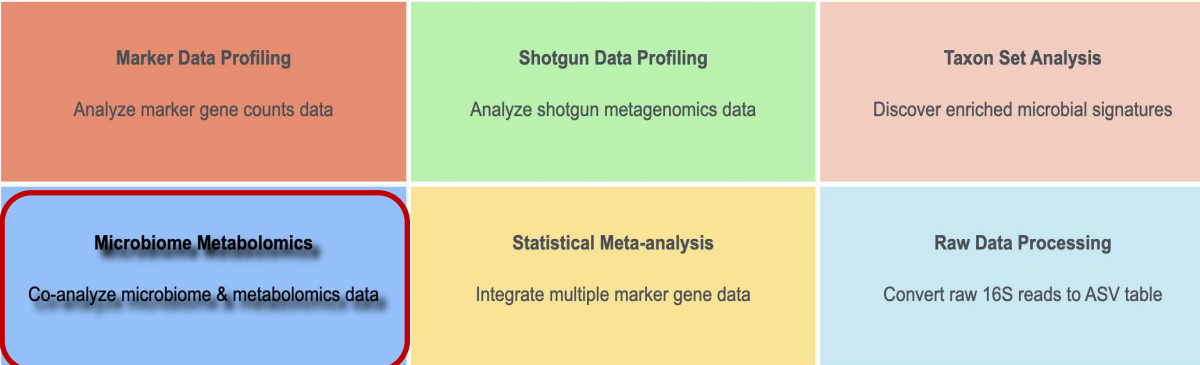

## Motavition

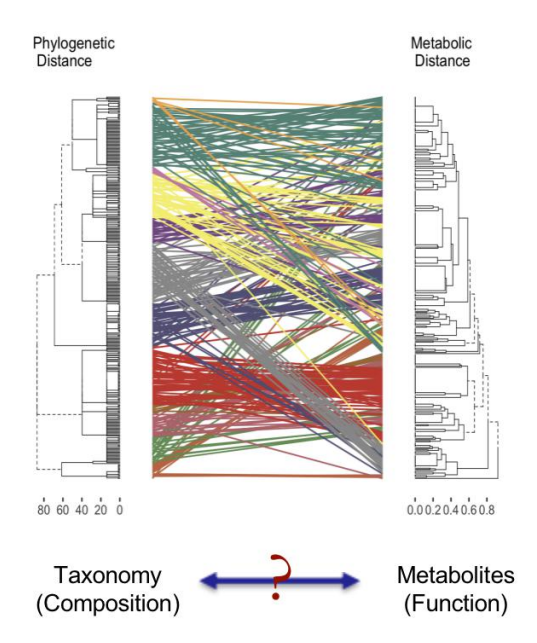

- Metabolomics is critical to connecting microbial community composition and phenotypes at the level of altered metabolic processes in recent microbiome studies
- General statistical correlation analysis often leads to many false positives, making biological interpretation difficult.
- **Integrating high dimensional microbiome and** their corresponding metabolomics data remains a significant challenge.

## **Overview**

**Goal**: to support intergrative analysis for microbiome and metabolomics data in both statistically and biologically meaningful perspective

**Approches** (refer to method selection page for more details)**:**

- **Dimensionality reduction**: Procrustes analysis (PA) and data integration analysis for biomarker discovery using latent components (DIABLO) are implemented to reveal the overall pattern of the paired microbiome and metabolomics datasets.
- **Metabolic network and pathway analysis:** Support pathway enrichment analysis for KO, metabolites and peaks against customized metabolic space based on the taxonomy input and visualization in an interactive network.
- **Microbiome-metabolome correlation analysis:** Provide statistical correlation, model-based correlation analysis as well as integrated corelation analysis

#### **Data type**:

- Microbiome data: ASV/OTU/KO count table, taxonomy list
- Metabolomics data: Targeted (metabolite) / Untargeted (Peak) as intensity table or list

### **I. Start from paired abundance tables:**

**Data Upload** 

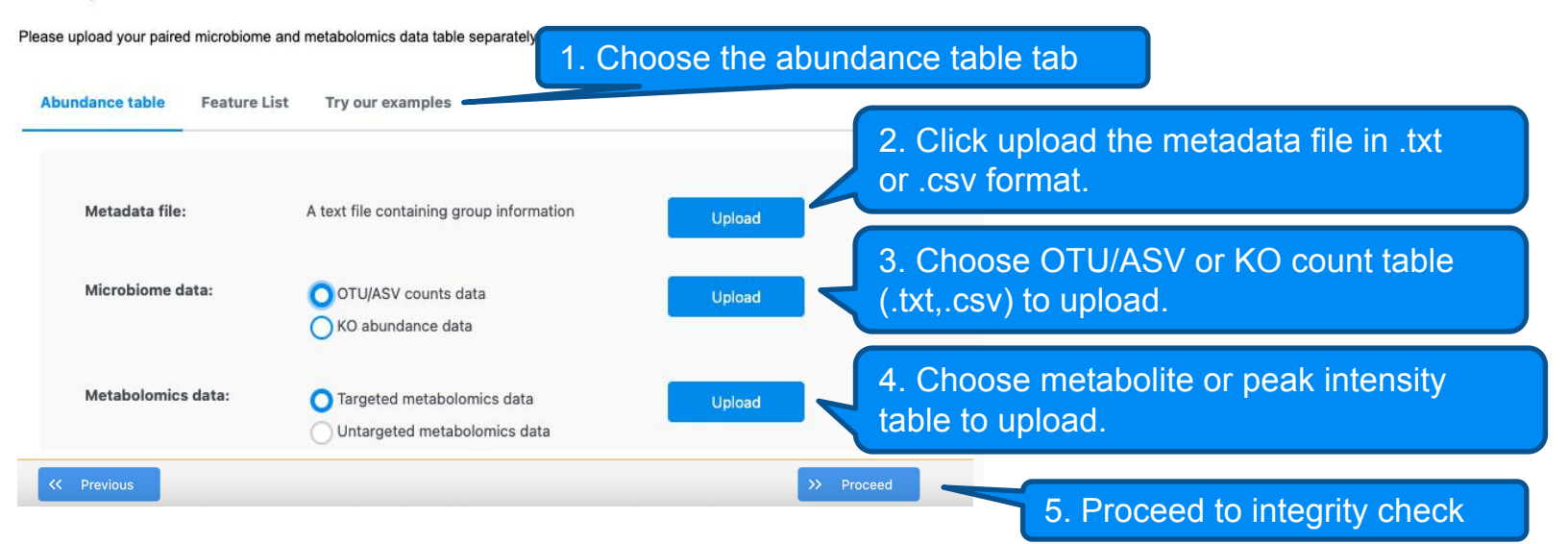

- Metadata file should be consistent between the two data types.
- Taxonomy annotation is required for the marker gene data which can be provided as a table or as IDs in OTU/ASV table.
- For metabolites, users need to select the ID type. Names, KEGG IDs and HMDB IDs are accepeted. For peaks, general formats (mz, mz\_\_rt and mz@rt) are accepted.

#### Notes for normalized data upload:

It is highly advised to upload your microbiome abundance table containing raw counts to benefit the best practices for data analysis. However, if your data **has already been normalized**:

- Indicate it is Normalized data using the check box (shown in the red box to the different data types)
- Bypass data filtering and normalization (Optional)
- The function for predicting metabolites from different taxonomy will become inappropriate during data analysis.

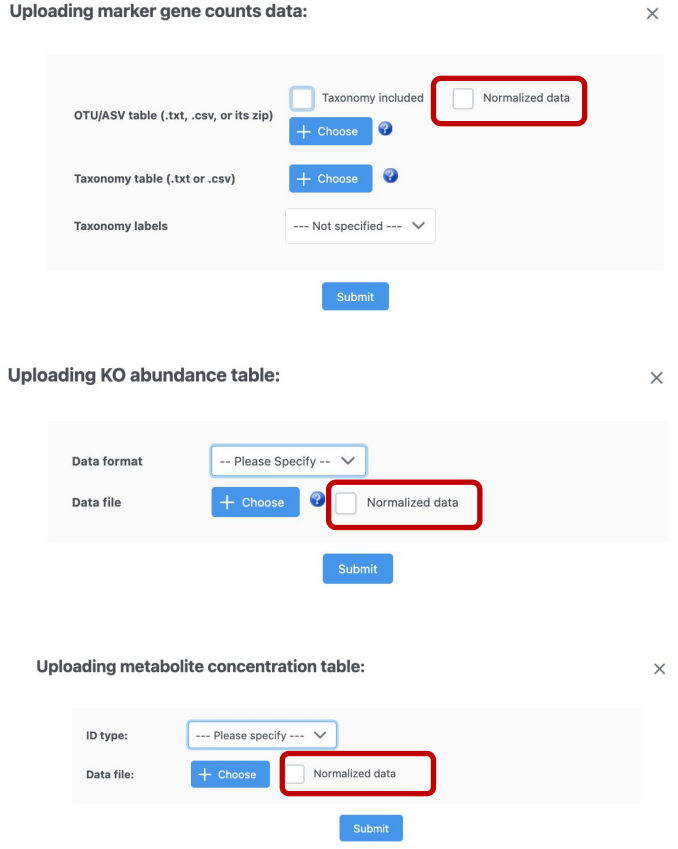

### Data integrity check:

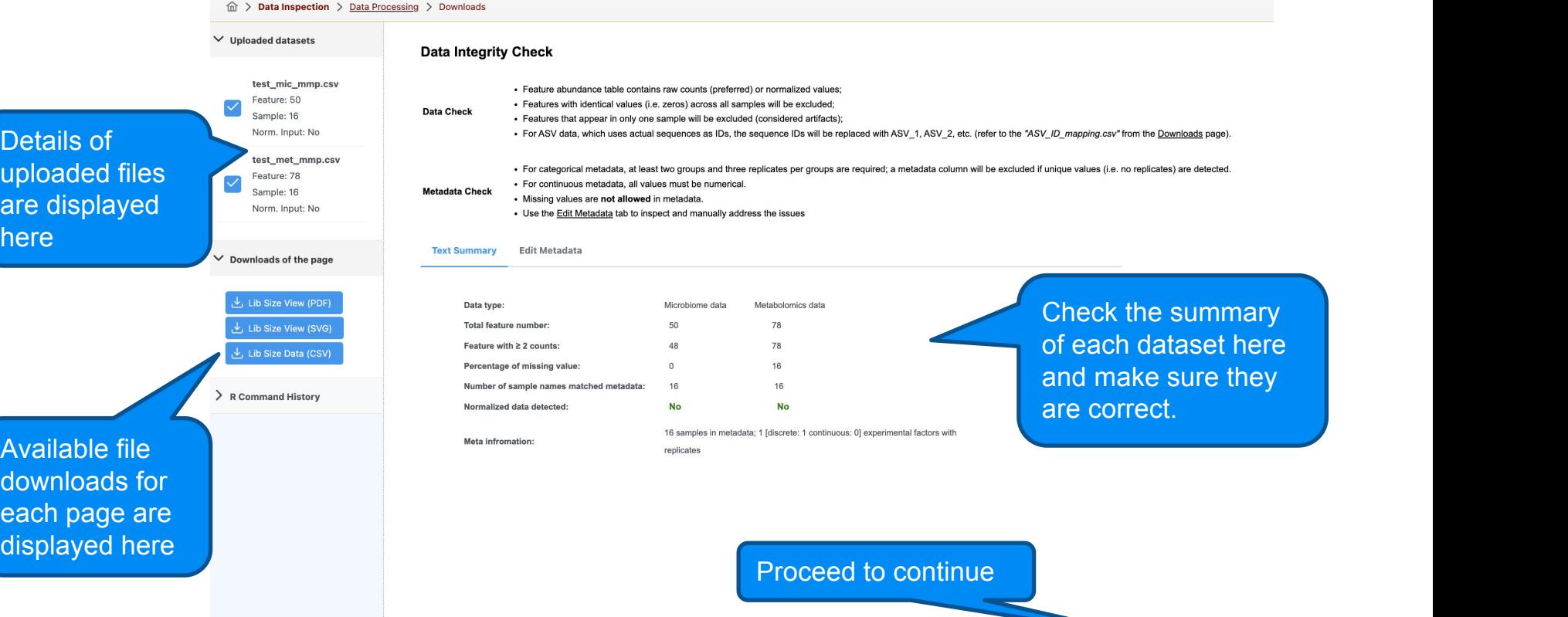

 $\rightarrow$  Proceed

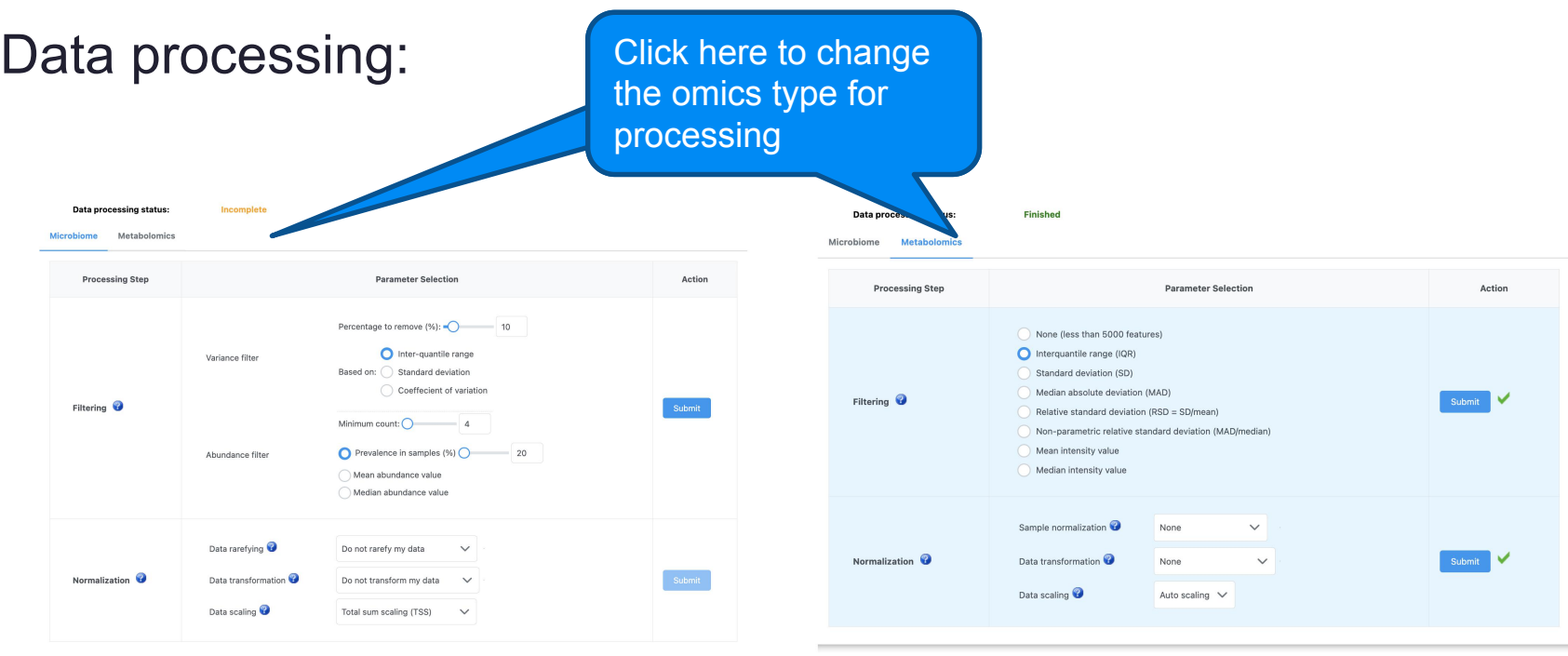

- Different approaches are applied to different omics type
- Background color and ticks suggest the completeness of each processing step , as exemplified by the figure on the right.

## Data processing:

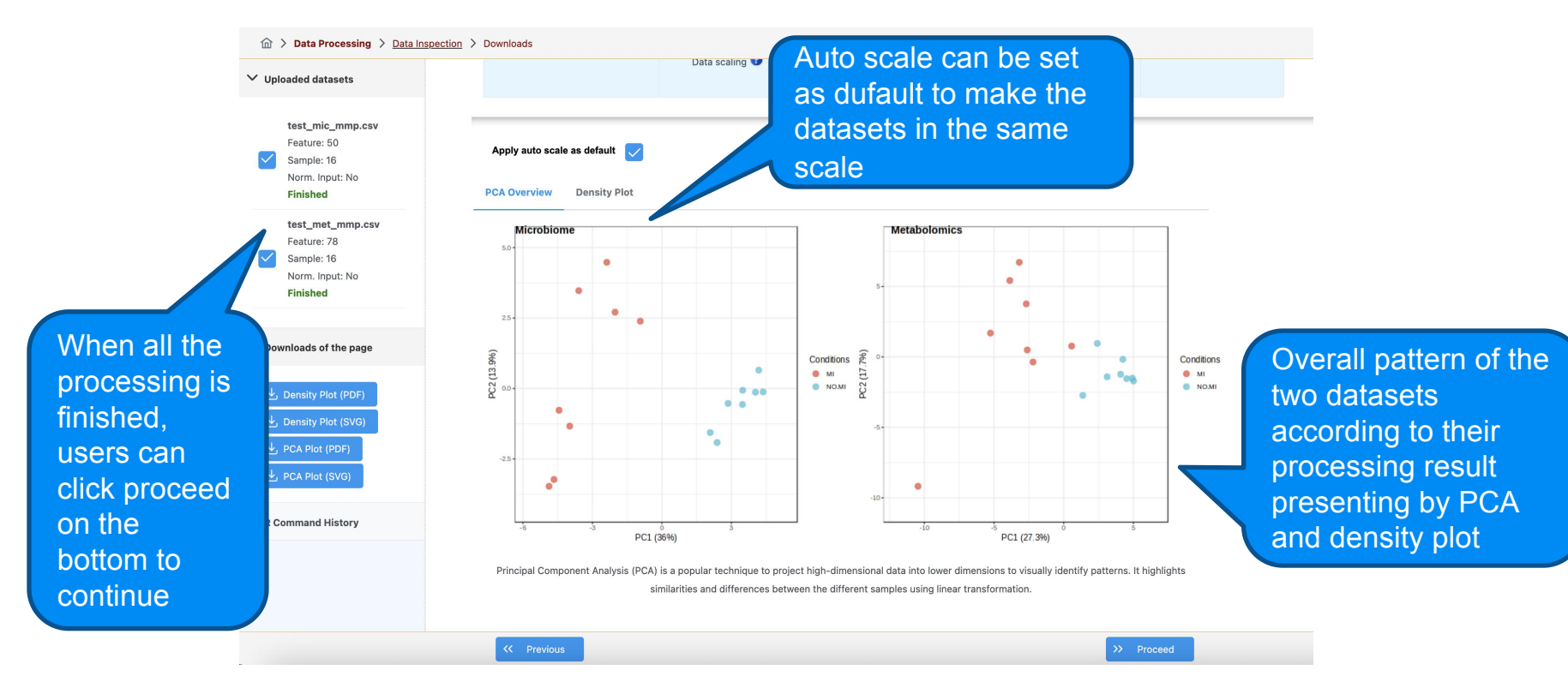

#### Comparision analysis:

- Aim to identify significant features from individual omics.
- MaAsLin2 is used for microbiome and Limma is used for metabolomics data. Both methods are based on general linear models.

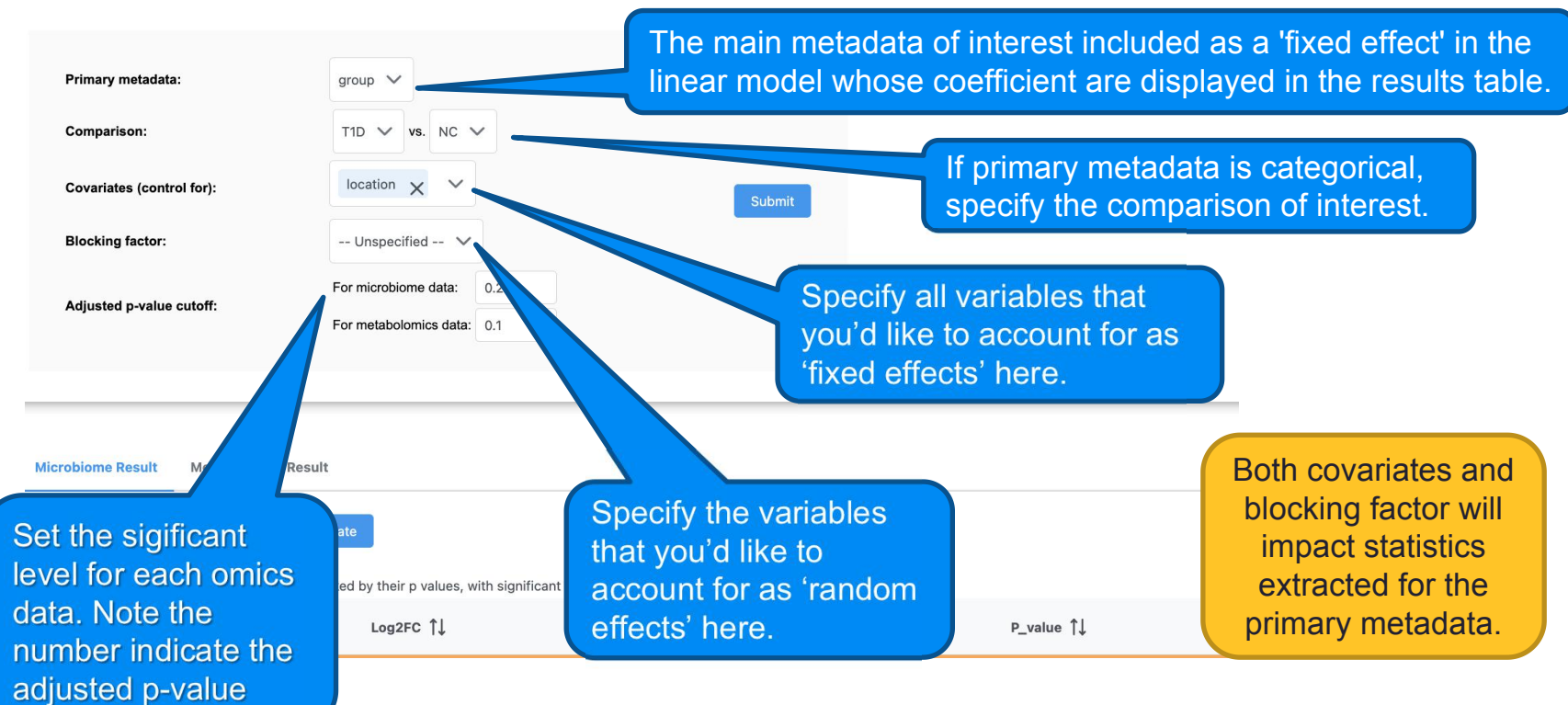

#### Comparision analysis:

• Comparision results are displayed as tables including fold change, raw p-value and adjusted p value. Feature details can be viewed as box plot by clicking the picture icon.

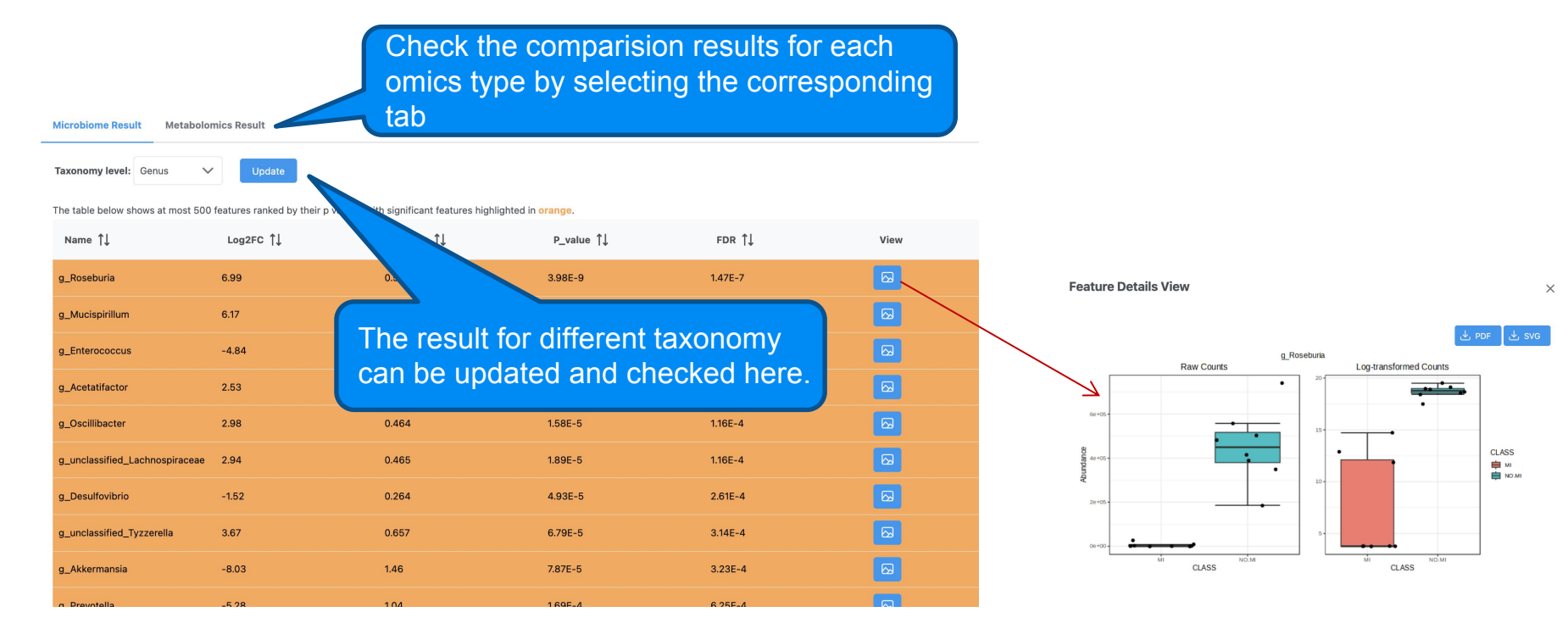

#### Methods Selection:

**Explore Overall Patterns via Dimensionality Reduction** 

Procrustes analysis (PA) is a simple visualization technique that superimposes the principal components of two datasets at a low-dimensional space. Procrustes essentially computes reduced dimensions for each data set using similar to PCA. Then, one of the reduced dimension matrices is rotated until it has maximum similarity with the other. Scores from both matrices are plotted at the same time, with pairs belonging to the same sample connect Procrustes is asymmetric, therefore the order that the 'omics datasets are uploaded will impact the results. (more details ....)

Data Integration Analysis for Biomarker discovery using Latent cOmponents (DIABLO) is a supervised method for multi-omics biomarker exploration. It is based on a generalized version of PLS (multi block PLS-DA) that seeks t related multi-dimensional components that maximally separate sample labels. DIABLO is symmetric with respect to the 'omics data, therefore the order that 'omics datasets are uploaded will not impact the results. (more deta

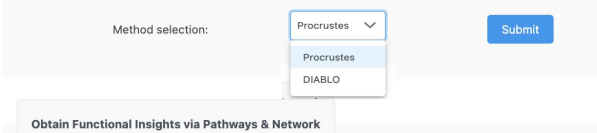

Microbiome data and metabolomics data are projected into KEGG metabolic network for visual exploration as well as enrichment analysis. The integration strategies are based on microbiome data types

. Marker genes data will be used to customize the metabolic network for enrichment analysis of metabolomics data. Users can click a node to view the most correlated microbes of metabolites

. For the metagenomics data, both KOs and metabolomic features will be projected to the selected network for integration analysis.

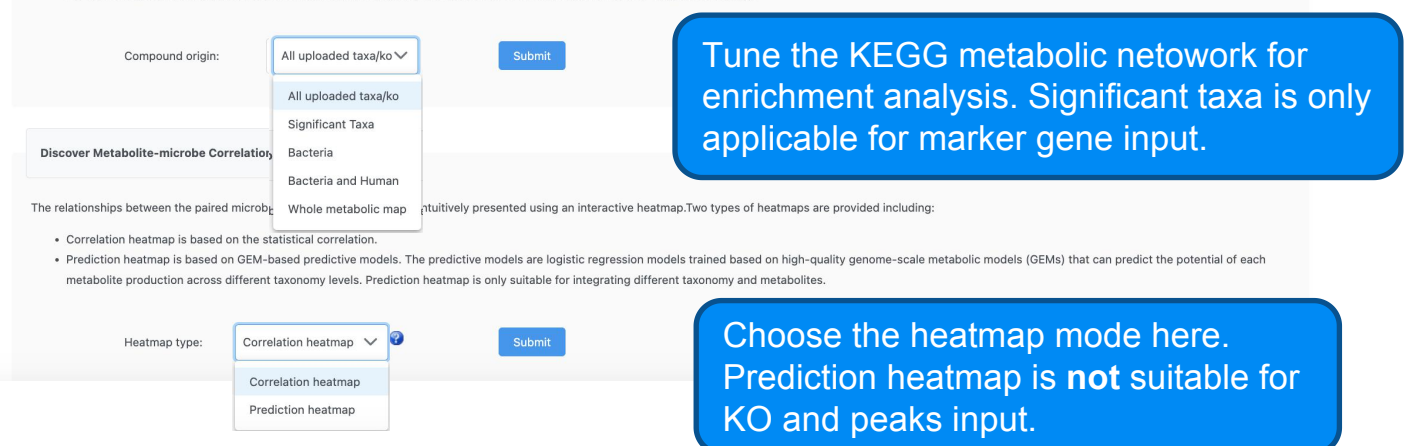

#### Procruste analysis summary:

#### **Procrustes analysis summary**

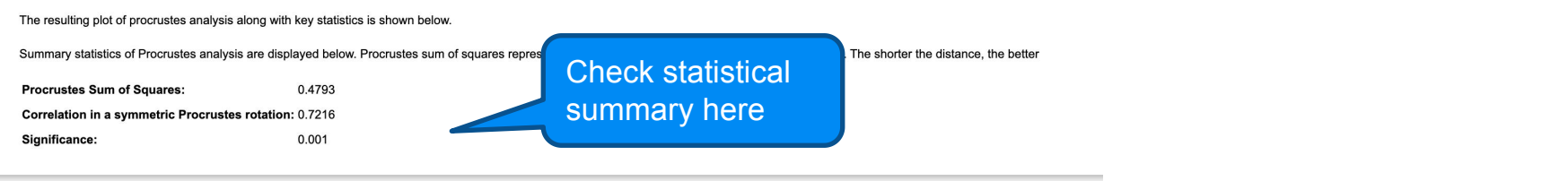

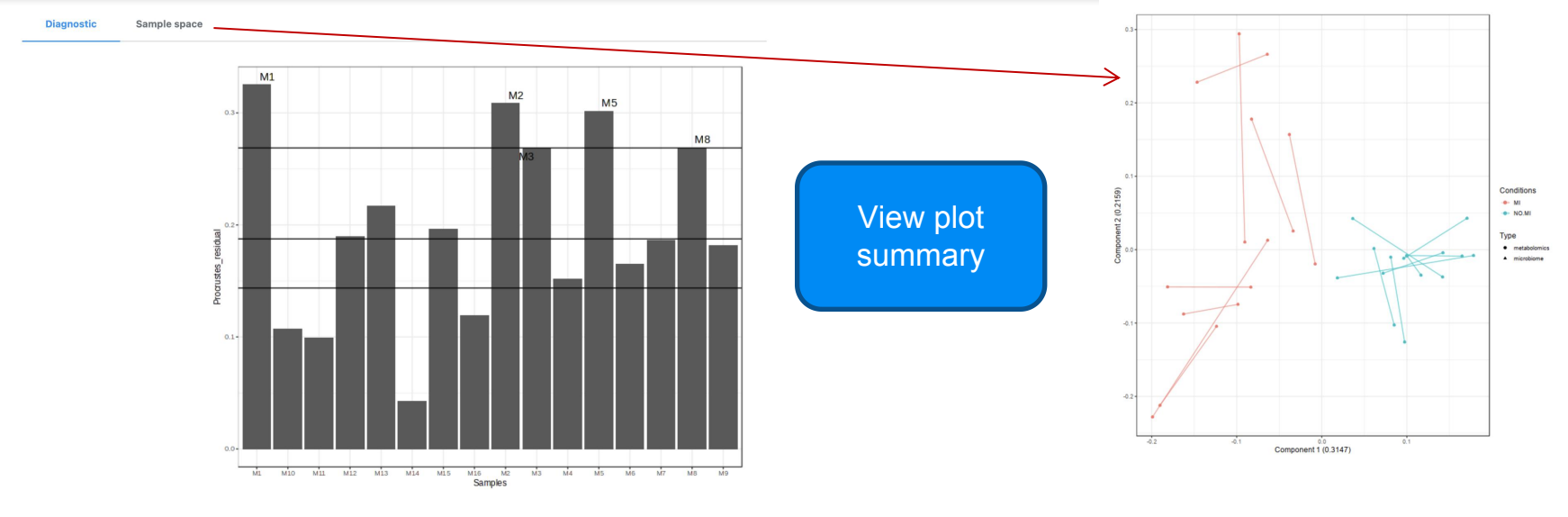

Plot of procrustes residual differences which is based on the sum of squared deviations. The higher the residual difference, the more different is the paired sample between both omics. The three horizontal lines correspond to 75, median and 25 percentile of all residuals. Please refer to vegan for more details.

Proceed to visualization

#### Procruste analysis visualization:

Omics Space: Multi-omics v View Type: Score plot (samples) v Taxonomy: Genus

Use these options to customzie the taxonomy level, apperance of the nodes and edges, or download the images.

 $\overline{\boxtimes}$ Background O  $\Box$ Floor \$  $\Box$ Wall  $\ddot{}$  $\Box$ Shadow  $\mathbf{\mathfrak{B}}$ Center  $\vee$ Axis  $Q$ Metadata highlight  $\overline{a}$ Advanced  $x<sup>K</sup>$ Node display Default **Update**  $\checkmark$ 区 Metadata selection  $CLASS \vee$ Metadata of inte Submit  $\Box$  Name Size Color Edit  $\Box$  NO. 16

Settings

Use thes options for overall bisualization settings

**Current Selection**  $\mathbf{M}\mathbf{I}$  $M1$  $M<sub>2</sub>$ 

 $-M5$ 

#### Scatter plot tools:

• Change higlight color

 $\vee$  Node Style - Specify -  $\vee$  Edge Style - Specify -  $\vee$  Download: - Specify -  $\vee$ 

- Reset
- 
- Drag view on click
- Zoom in
- Zoom out
- Switch inset and main view
- Remove inset view
- Set ellipsoids

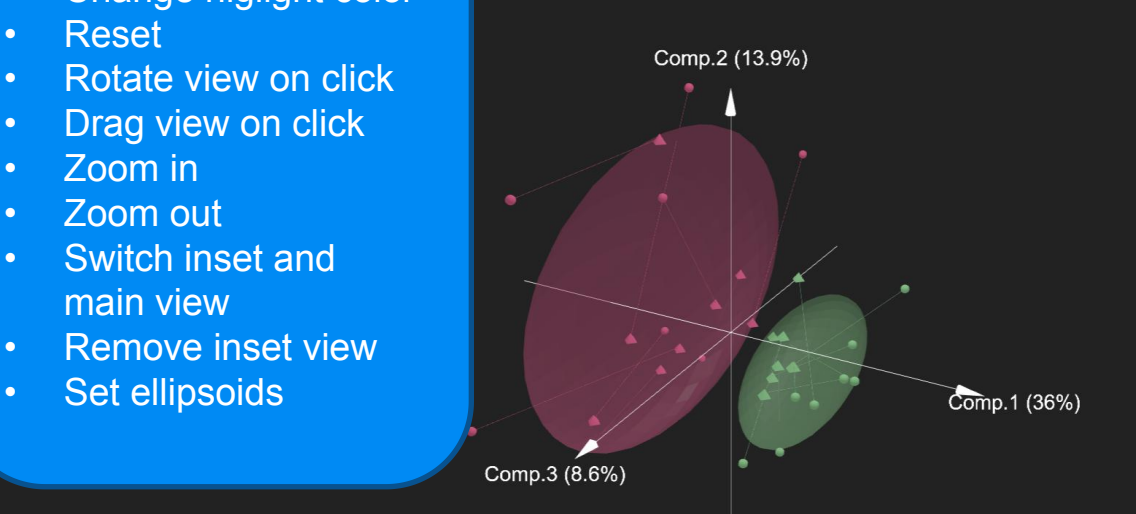

**Advanced Ontions** 

Click a sample or feature to see more info here

#### DIABLO analysis summary:

#### **DIABLO analysis summary**

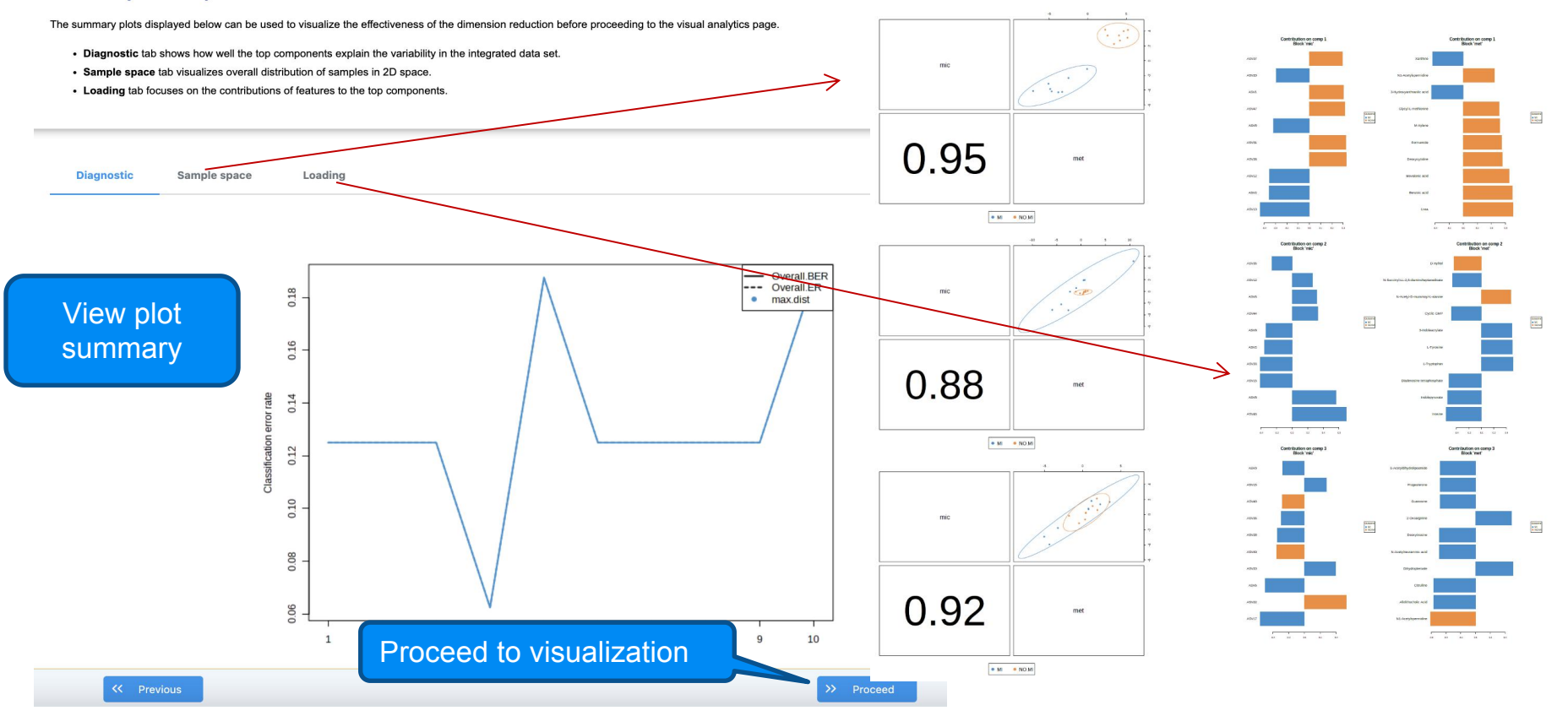

#### DIABLO analysis visualization:

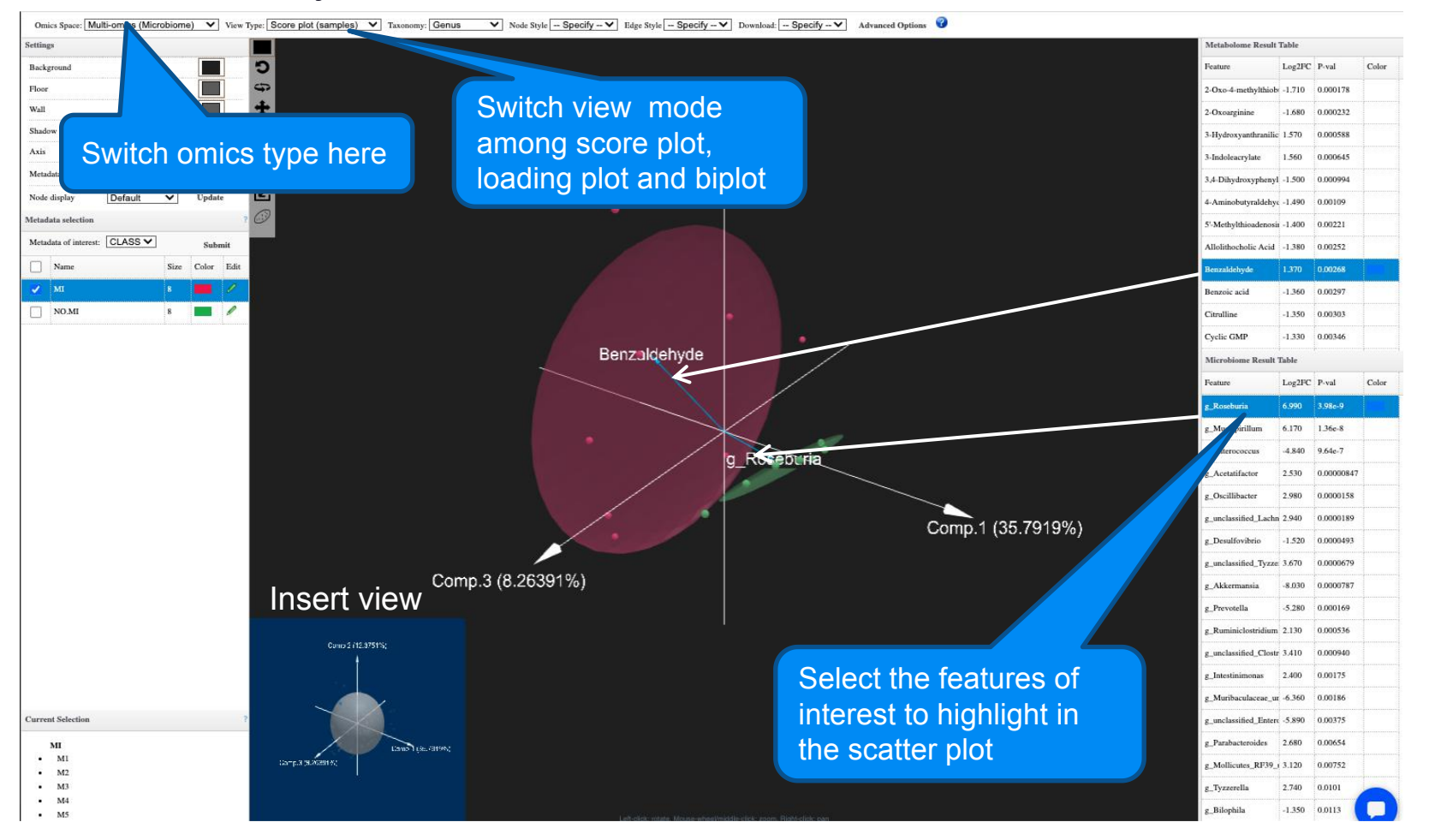

#### Pathway & network analysis: Customative Customatic the appearance

Style: KEGG style  $\vee$  Background: Black  $\vee$  Pathway name: Hide  $\vee$  Gene name: Show  $\vee$  Compound name: Show  $\vee$  Download: --Please Select- $\vee$  Highlight:

of the network here

 $\Box$  Save Submit  $\Box$  Name Hits P-value P-adjust Color Arginine biosynthesis 3/19 0.000005(0.000158) Purine metabolism 7/83 0.0000075 0.0001580 7 Tryptophan metabolism 4/32 0.0000217 0.0003047 Aminobenzoate degradatic 2/19 0.0000884 0.0007428 Toluene degradation 2/12 0.0000884 0.0007428 Nitrogen metabolism 2/15 0.0001102 0.0007714 Benzoate degradation  $1/36$ 0.0001414 0.0008487 Atrazine degradation  $1/7$ 0.0001725 0.0009059 Alanine, aspartate and glut 1/23 0.0004848 0.0015664  $\Box$  Carbapenem biosynthesis  $1/3$ 0.0004848 0.0015664 Glyoxylate and dicarboxyl 1/44 0.0004848 0.0015664 Butanoate metabolism  $1/36$ 0.0004848 0.0015664 Taurine and hypotaurine n 1/17 0.0004848 0.0015664 Histidine metabolism 3/22 0.0006528 0.0019584 Porphyrin metabolism  $3/68$ 0.0011490 0.0032173 D-Amino acid metabolism 3/43 0.00136110.0035729 Arginine and proline metal  $2/46$  0.0015468 0.0038216 Glutathione metabolism 2/22 0.00186310.0043472 Terpenoid backbone biosy 1/23 0.00218110.0048215  $\Box$  Pyrimidine metabolism  $4/54$ 0.0046312 0.0097256 Cysteine and methionine n 3/54 0.0099852 0.0199704 Phenylalanine, tyrosine an 6/27 0.0116875 0.0223125 Cyanoamino acid metabol: 1/23 0.013293(0.0242743) Tyrosine metabolism 2/39 0.0195066 0.0341365 **Lysine biosynthesis** 1/22 0.0350565 0.0588949

**Metabolomics Enrichment Analysis** 

**KO** / Metabolite Hits

Tryptophan metabolism

- **L-Tryptophan**
- **o** Indole
- o 3-Hydroxyanthranilic acid
- **o** Indolepyruvate

Pathway enrichment result. Select the pathway of interest to higlight in the network

**Click the node to see** the most correlated taxa for the selected  $\Box$ metabolite

Detail information of the selected patwhay

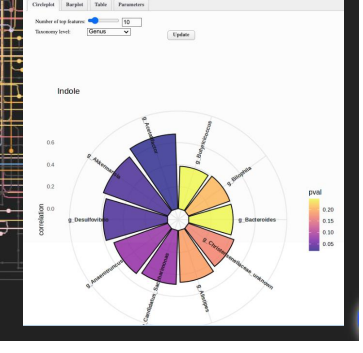

#### Correlation analysis:

**Heatmap Visualization & Correlation:** 

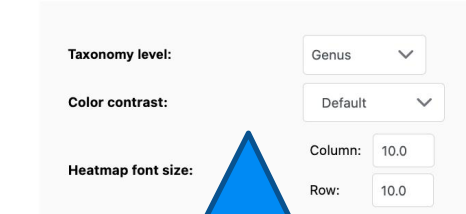

Set taxonomy level, color and font size for **heatmap heatmap** 

Asterisk means the given correlation passes the setting significance

Diamond indicate the given  $\overline{\phantom{a}}$  correlation is identified as **significant by both** statistical correlation result and prediction result

#### Parameters for correlation heatmap including correlation method, threshhold, significance and direction

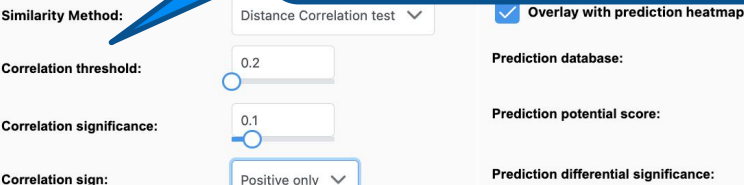

**Correlation sign:** 

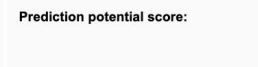

**Prediction differential significance:** 

AGORA V

 $0.5$ 

 $0.05$ 

∩

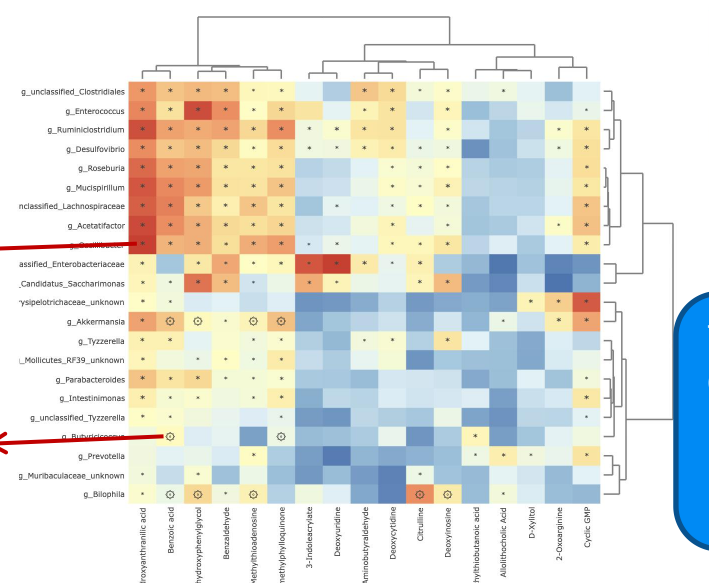

Parameters for prediction heatmap including GEM database used for prediction model, potential score and significance

The color indicates the level of correlation and average potential score in the correlation heatmap and prediction heatmap, respectively.

**Submit** 

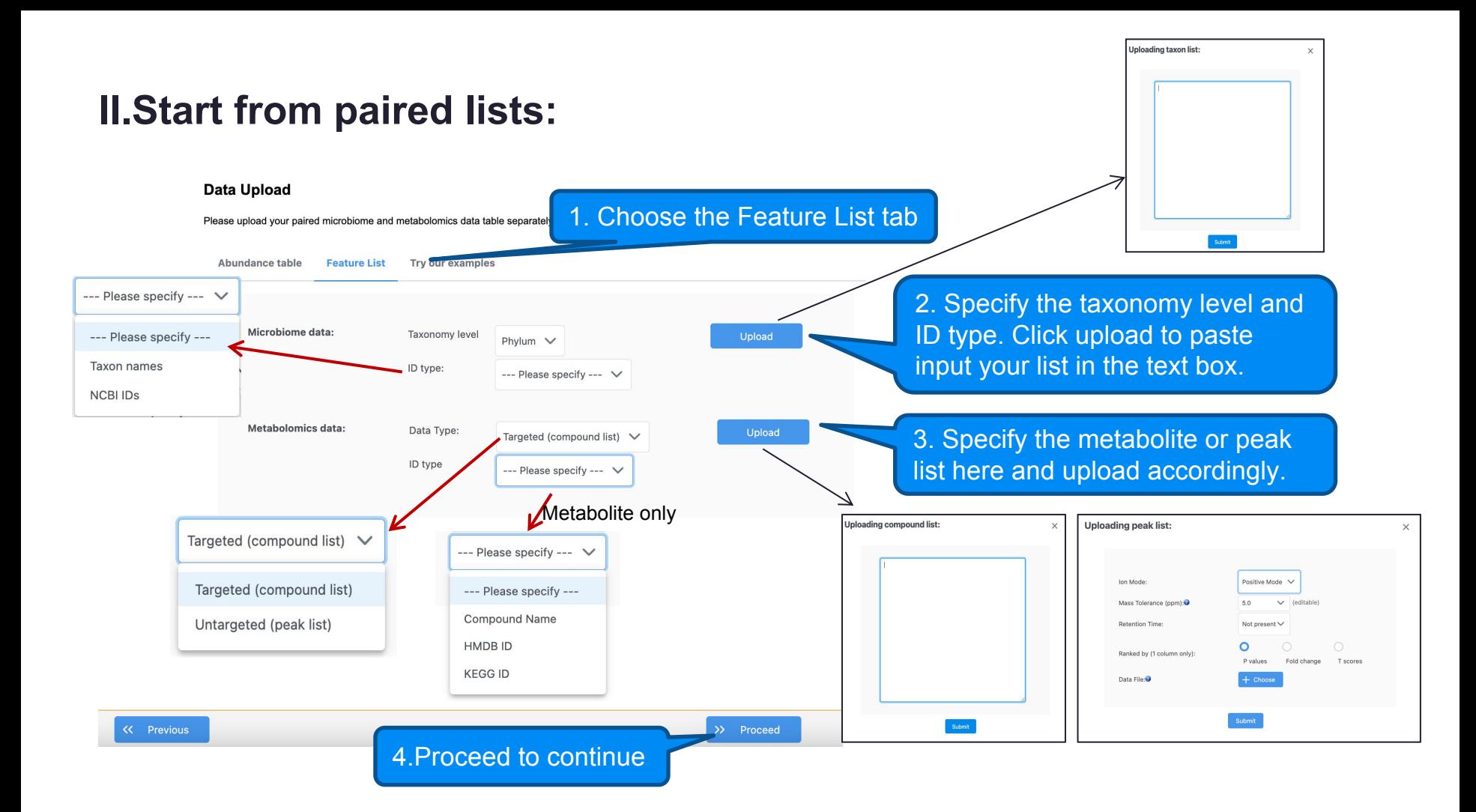

#### Name Mapping:

#### **Input feature Mapping**

All the input microbiome and metabolomics features need to potential prediction. Two databases, Agora and EMBL GE taxon or compound from further analysis, use the De

Check the name mapping results for each omics type by<br>
s. GEMs are genome-scale metabolic models which can be used for metabolic tab.

Selecting the corresponding<br>sund. The tables below show the matched taxon and compounds. To remove a<br>sund. The tables below show the matched taxon and compounds. To remove a

**Taxon Name Mapping** 

**Compound Name Mapping** 

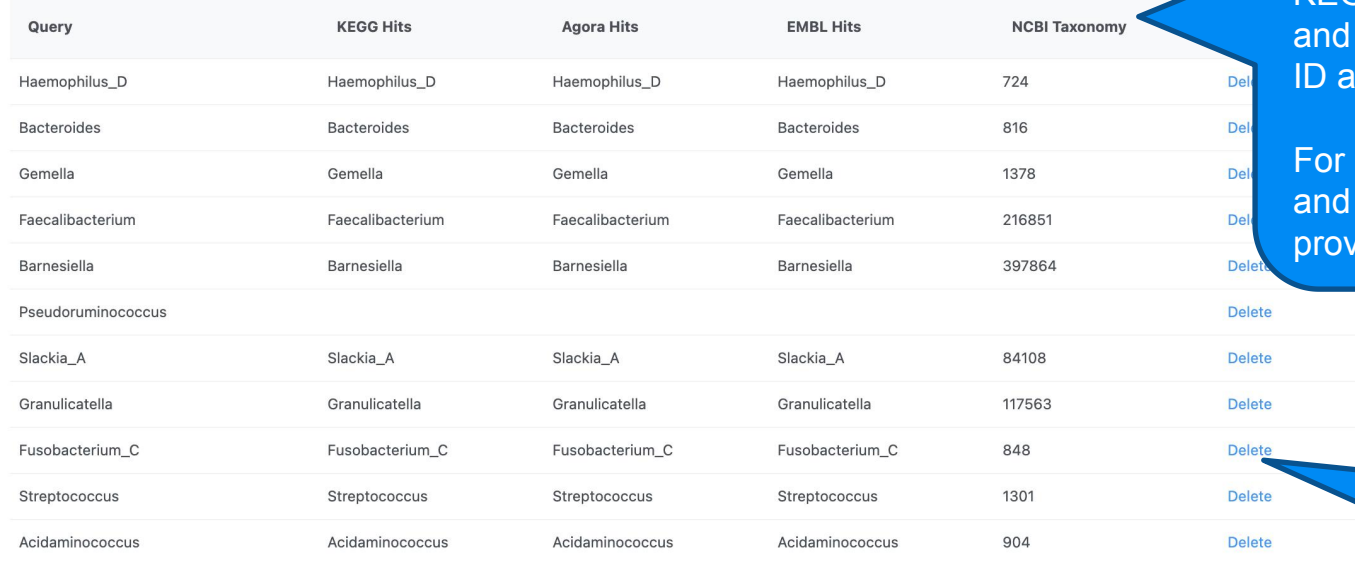

For microbial taxonomy, KEGG, GEM (Agora EMBL) and NCBI Ire provided.

metabolites, KEGG **GEMs ID are** *r*ided.

> Unwanted features can be deleted here.

#### Methods Selection:

#### Please choose an integration method to proceed

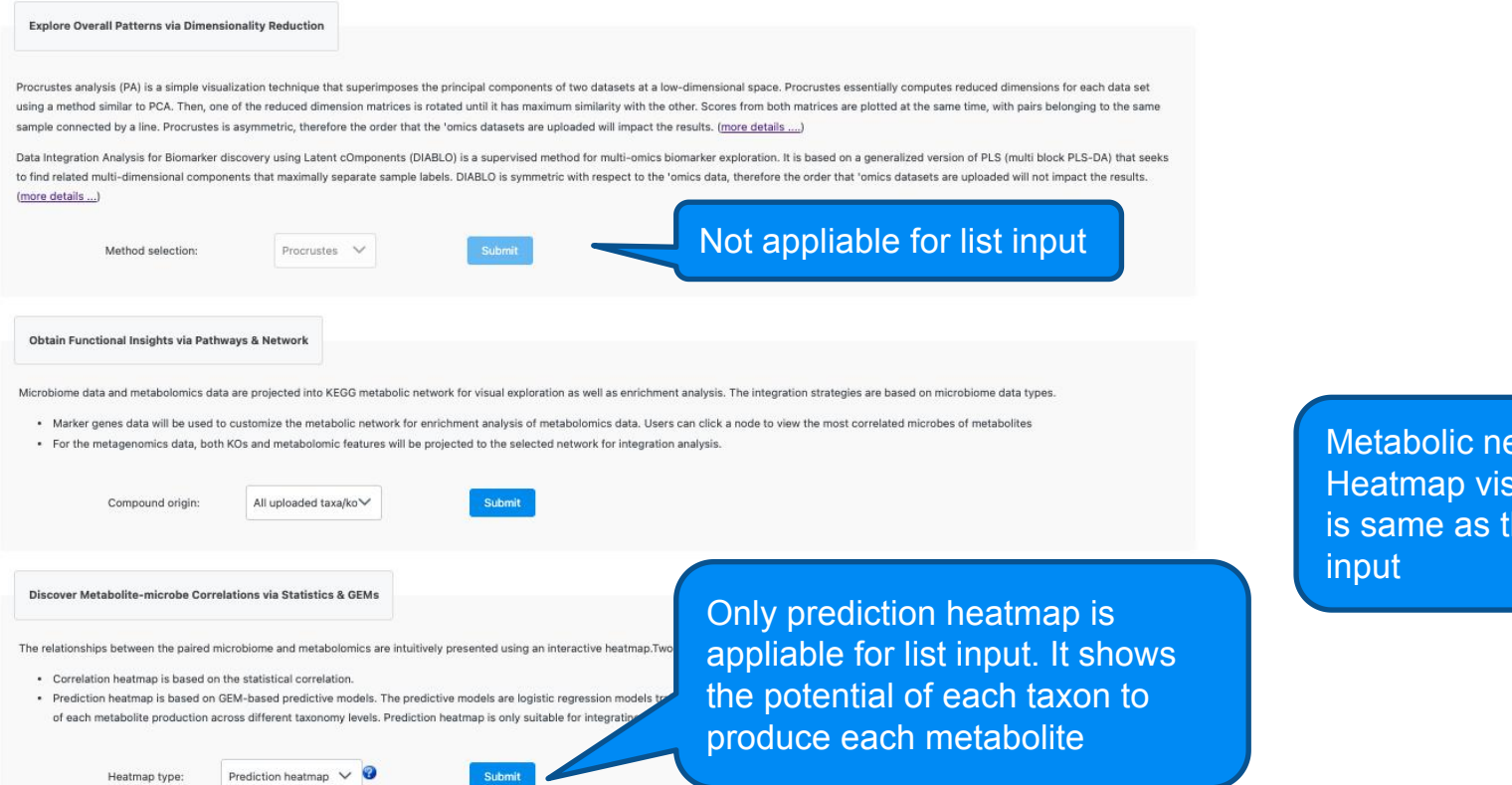

Metabolic network and Heatmap visualization is same as the table input

# The End

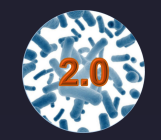

For more information, visit Tutorials, Resources and Contact pages on www.microbiomeanalyst.ca Also visit our forum for FAQs on www.omicsforum.ca